# **EX75000 Managed Switch Installation Guide**

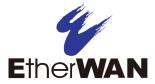

# 1 Unpacking

Unpack the items. Your package should include:

- One EX75000 Series hardened managed switch
- Rack-mounting hardware brackets
- > One CD containing this user's guide If items are missing or damaged, notify your EtherWAN representative. Keep the carton and packing material.

#### 2 What Else You Need

- Appropriate cables for data ports
- Personal computer or laptop

#### 3 Select a Location

- Desktop installations: Mount on a flat table or shelf surface.
- Rack installations: Use a 19-inch (48.3-centimeter) EIA standard equipment rack that is grounded and physically secure.
- Identify a power source within 6 feet (1.8 meters).
- ➤ Choose a dry area with ambient temperature between -40 and 75°C (-40 and 167°F).
- Keep away from heat sources, sunlight, warm air exhausts, hot-air vents, and heaters.
- Be sure there is adequate airflow.
- Keep the switch at least 6 ft. (1.83 m) away from the nearest source of electromagnetic noise, such as a photocopy machine.

#### 4 Connect to the Data Ports

Your switch has the following ports:

- 24 10/100Base-TX Power over Ethernet (PoE) ports
- 4 Gigabit ports

#### 10/100Base-TX PoE Ports

The switch has 24 10/100Base-TX Power over Ethernet (PoE) ports that conform to IEEE802.3at and provide up to 30W per port, with a total power budget of 420W.

These ports can connect to devices such as an IP surveillance camera or a Voice Over Internet Protocol (VoIP) phone.

- **A.** Insert one end of a category 5 or better cable into a switch port.
- **B.** Connect the other end into the Ethernet port of the device.
- C. Repeat steps A and B for each additional device you want to connect to the switch.

### **Gigabit Ports**

This switch has 4 10/100/1000Base-TX ports, 1000Base-SX/LX/BX ports, or 1000Base SFP ports.

You can connect these ports to network devices such as a computer, printer, network video recorder (NVR), network storage, or they can connect to the network itself.

# 5 Apply DC Power

The switch has a 48-57VDC terminal block:

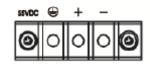

|   | +55VDC       | -55VDC |
|---|--------------|--------|
| - | 0            | -55    |
| + | +55          | 0      |
| • | Earth Ground |        |

The switch also has a relay with the following settings:

| Setting      | Relay Settings      |
|--------------|---------------------|
| Relay normal | b—c OPEN, c—a CLOSE |
| Relay alarm  | b—c CLOSE, c—a OPEN |

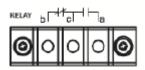

Continued on next page

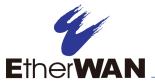

# **EX75000 Managed Switch Installation Guide**

#### **Power-Up Sequence**

When you apply DC power:

- > All Link/ACT LEDs blink momentarily.
- > The **Power** LED goes ON.
- LEDs for every port connected to a device flash.

### 6 Front Panel LEDs

| LED                          | Color  | Status                                                                                   |  |
|------------------------------|--------|------------------------------------------------------------------------------------------|--|
| Power                        | Green  | ON = power on. OFF = power off.                                                          |  |
| Alarm                        | Red    | ON = power failure occurred. OFF = normal operation (no power failure).                  |  |
| 10/100Base-TX LEDs           |        |                                                                                          |  |
| Link/Act                     | Green  | ON = valid network connection is established. Flashing = port sending or receiving data. |  |
| 10/100/1000Base-TX, SFP LEDs |        |                                                                                          |  |
| Link/Act                     | Green  | ON = valid network connection is established. Flashing = port sending or receiving data. |  |
| 1000Base-SX/LX/BX LEDs       |        |                                                                                          |  |
| Link/Act                     | Orange | ON = valid network connection is established. Flashing = port sending or receiving data. |  |

# 7 Managing the Switch

The following procedures are optional, but recommended for a basic configuration.

- **A.** Connect a PC to an available switch port using an appropriate cable.
- **B.** Confirm that the **Link/ACT** LED for the switch port to which the PC is connected is ON. If not, choose a different port.
- C. Configure the PC's TCP/IP settings to use the subnet 192.168.1.x and subnet mask 255.255.255.0, where x is a number from 2 to 254 other than 10.
- D. In a Web browser address bar, type <a href="http://192.168.1.10">http://192.168.1.10</a> and press Enter.
- **E.** Log in to the management interface:

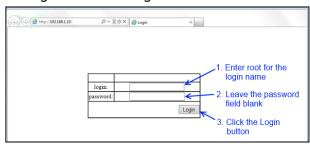

- **F.** Change the system name:
  - In the left pane, click + next to System, then click System Name/Password.
  - On the right side, click in the **System** Name text box.
  - Replace the name shown with a name you want to assign to the switch.
  - Click the **Update Setting** button below the **System Name** text box.

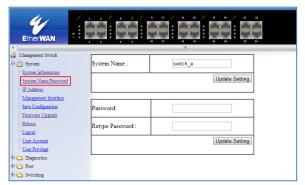

- **G.** By default there is no password assigned to the switch. To add a password:
  - In the page above, click in the Password text box, enter a password, and retype it in the Retype Password text box.
  - Click Update Setting below the Retype Password text box.
- **H.** Change the switch's IP address and subnet mask to match the scheme on your network:

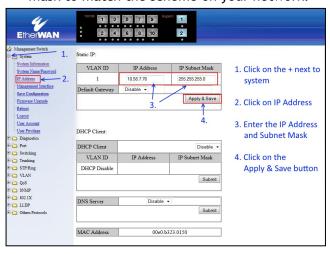